1. Füllen vom Warenkorb über den Ersatzteilkatalog

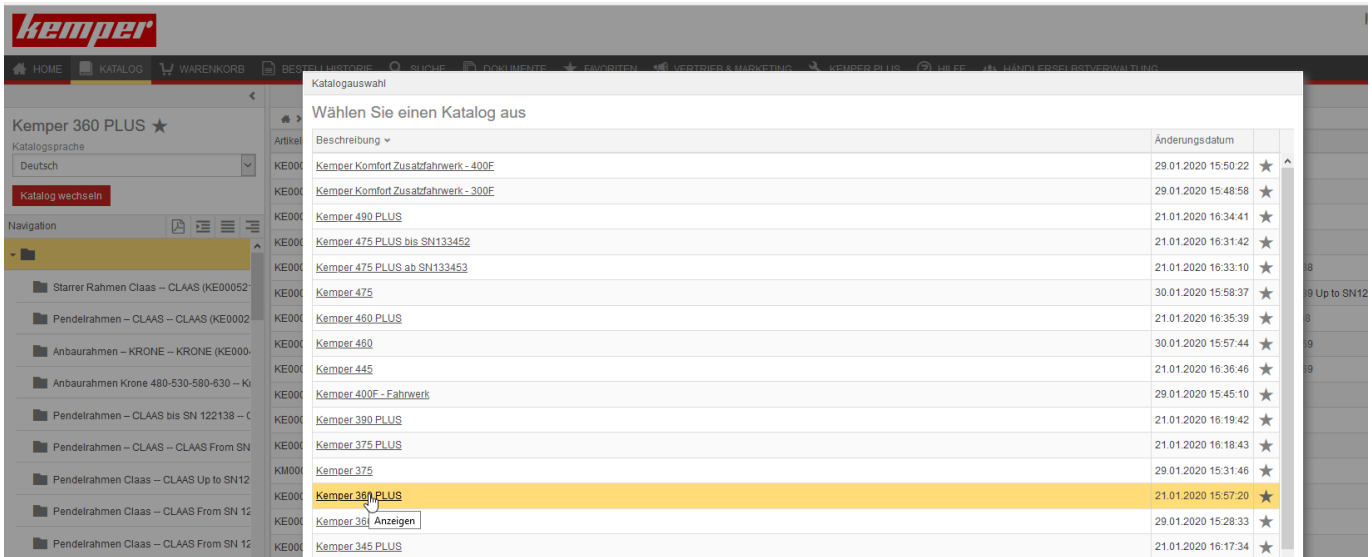

Wählen Sie zunächst den Katalog Ihrer Kemper Maschine aus

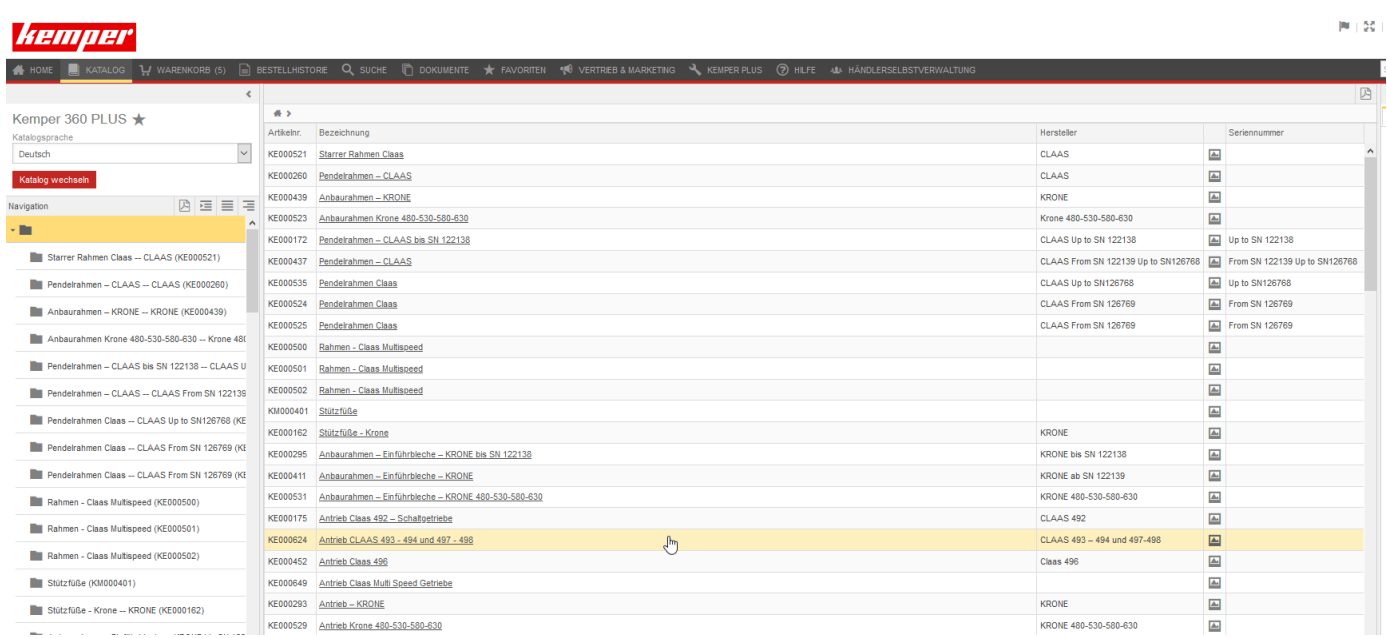

Es werden alle Baugruppen des jeweiligen Kataloges links und auch mittig auf der Seite angezeigt.

 $M = 50$ 4 + Q Q Q + 2 E E  $860$  PLUS  $\overline{1}$  $\overline{\phantom{0}}$ 

Durch Anklicken der Baugruppe erscheinen dann alle Einzelteile mittig auf der Seite. Zur Orientierung wird mit der Baugruppe auch ein Pfeil in Fahrtrichtung angezeigt.

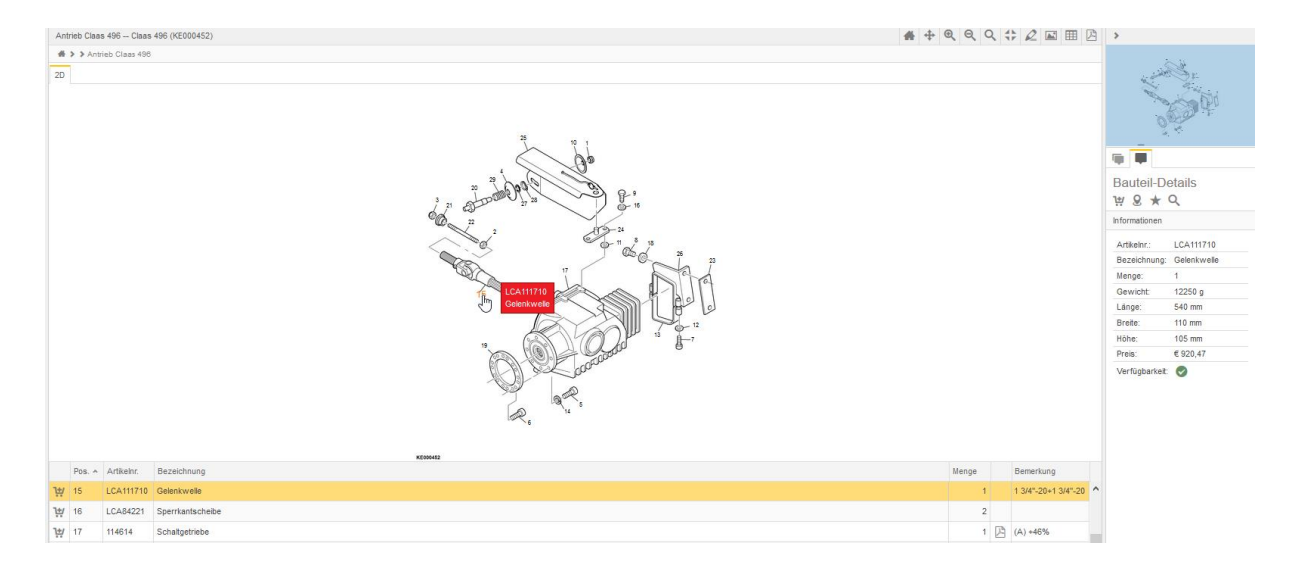

Um den entsprechenden Artikel auszuwählen klicken Sie bitte entweder auf die Bezeichnung bzw. die Artikelnummer oder auf die Positionsnummer (wie hier im Bild gezeigt)

Zum Bestellen eines Artikels klicken Sie bitte auf das Warenkorbsymbol vor der Artikelnummer oder auf das Warenkorbsymbol bei den Bauteil Details.

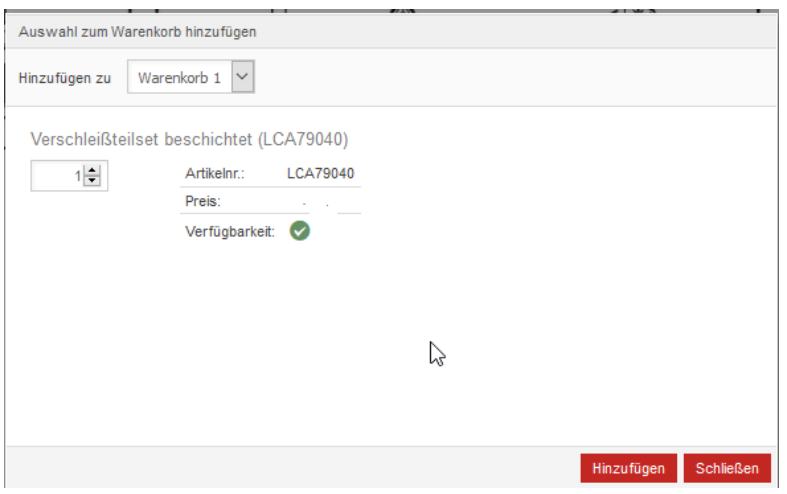

Danach müssen Sie noch die Bestellmenge bestätigen

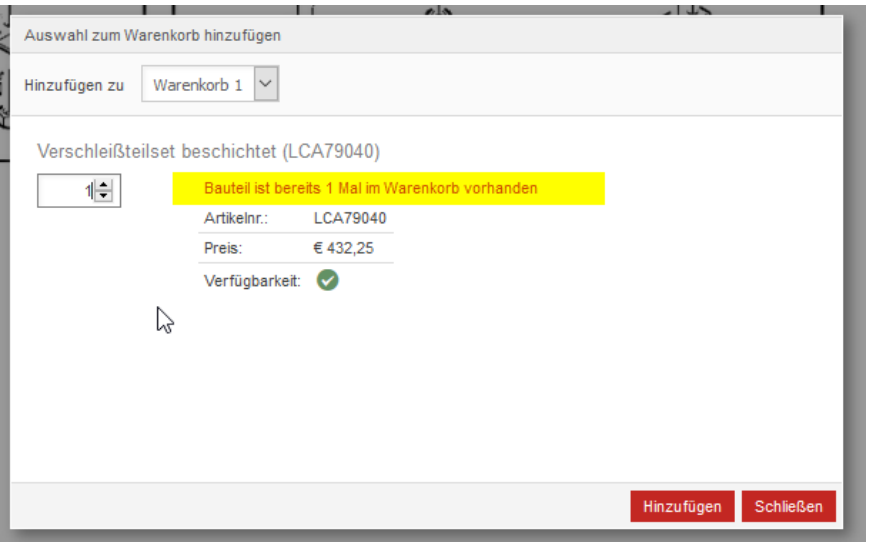

Sollte sich eine Artikelnummer bereits im Warenkorb befinden – dann werden Sie daruf hingewiesen. Ggf. müssen Sie dann an dieser Stelle die Bestellmenge anpassen.

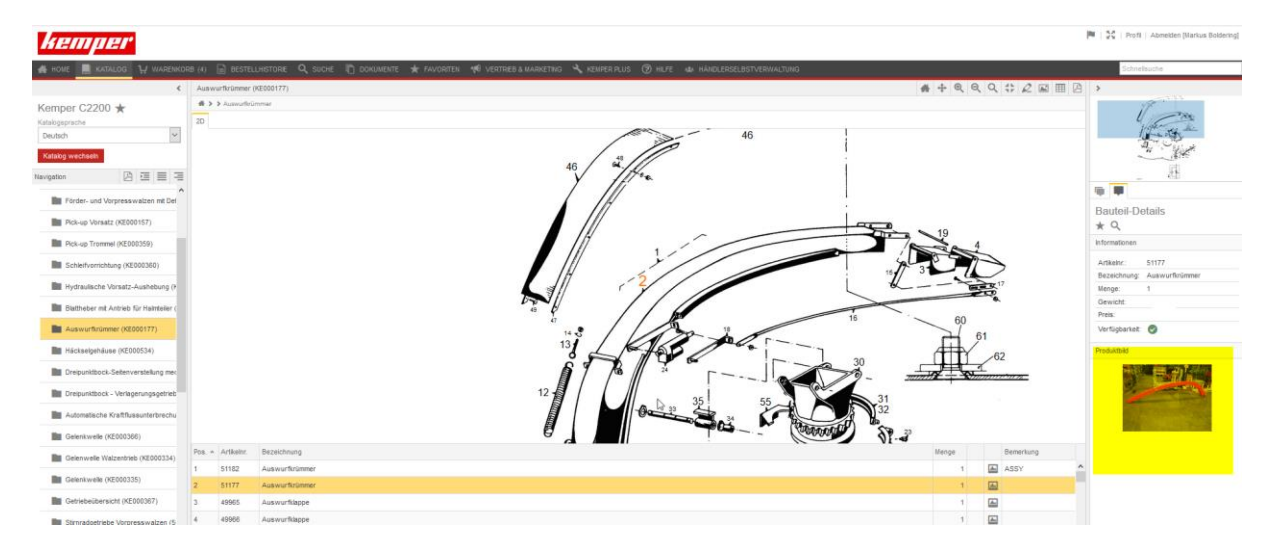

Zum besseren Verständnis wird unten rechts auf der Seite ein Produktbild angezeigt.

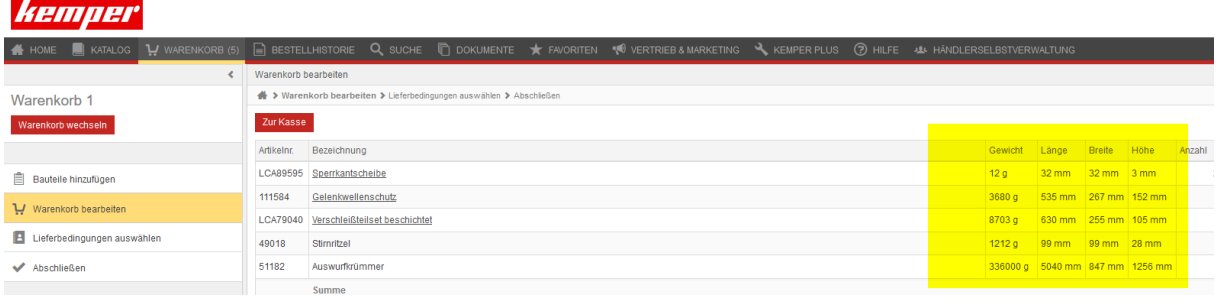

Außerdem wird im Warenkorb das Gewicht und die Abmessungen der Artikel angegeben.

**Bitte beachten Sie: Gewicht und Abmessungen werden ohne Verpackung angegeben!**